I Université de Lausanne Faculté de biologie et de médecine École de médecine Rue Dr César-Roux 19 CH-1005 Lausanne

# **Tutoriel pour l'inscription online aux stages de la 3ème année de Master**

#### **Veuillez respecter la Directive et le Mode d'emploi pour l'année de stages de l'Ecole :**

- Ecole de médecine
	- **-** Compétences cliniques
		- $\bullet$  Stages
			- ← Etudiant·e·s lausannois
				- Directive et Mode d'emploi pour les stages en MMed3

#### **Rappel de quelques règles**

• Nous vous rappelons que la gestion des stages du catalogue de la Suisse romande est assurée par l'Ecole de médecine de Lausanne, conjointement avec les Universités de Genève et Fribourg. **Il est donc inapproprié́ de vous adresser directement auprès des services mentionnés dans le catalogue pour obtenir des places. Le cas échéant, nous n'en tiendrons pas compte lors de la planification.**

Sur les 10 mois de stage à programmer :

- 9 mois de stages obligatoires entre le 1<sup>er</sup> juin et le 30 avril.
- **1 discipline obligatoire** (médecin de famille) **inscription au 31 mars auprès du DMF** (Département de médecine de famille, Rue du Bugnon 44, 1011 Lausanne, Tél. : +41 21 314 61 16, www.unisante.ch).
- Stage(s) hors-catalogue : indiquez le lieu et la discipline et bloquez le(s) mois.
- Les stages à l'étranger ne doivent pas excéder 5 mois.
- Choisissez bien vos  $2^e$ ,  $3^e$  et  $4^e$  choix  $\rightarrow$  les  $1^{ers}$  choix ne sont pas toujours possibles.
- Vous ne pouvez pas choisir les mois durant lesquels vous effectuerez les stages du catalogue. Vous pouvez seulement bloquer les mois pour les stages hors-catalogue, le service militaire/civil et le mois chez le médecin de famille. **Donc l'ordre dans lequel vous saisissez vos stages « Mois 1, Mois 2, etc. » n'est pas l'ordre dans lequel vous les effectuerez (le Mois 1 ne correspond pas forcément au mois de juin, etc.).**
- Lorsque vous indiquez 1-2 mois de prolongation pour un stage, il ne vous sera attribué que si le stage n'est pas complet par l'ensemble des étudiants. Lorsque vous recevrez vos contrats de stage, vérifiez si vous avez obtenu cette prolongation. Dans le cas contraire, contactez le Bureau de l'enseignement pour ajouter un autre stage à votre programmation.

#### *La plateforme d'inscription est programmée pour l'inscription de 10 mois de stage au maximum. Le mois bloqué pour la médecine de famille doit-être le même mois organisé avec le Département de la médecine de famille.*

#### **Motifs d'indisponibilité pour pouvoir bloquer un stage**

- Service militaire/civil, l'Ecole d'officiers médecins militaires : justificatif à nous faire parvenir (convocation "ordre de marche").
- Stage au cabinet du médecin de famille.
- Stage hors-catalogue organisé par vous-même : précisez dans les remarques, le lieu, la discipline.

Bureau de l'enseignement de l'École de médecine FBM ||||||||||||||||||||||||||||||||||||||||||||||||||||||||||||||||||||||||||||||||||||||||||||||||||||||||||||||||||||| Tél. +41 21 692 50 11 | stages\_med@unil.ch | www.unil.ch/ecoledemedecine

**UNIL** | Université de Lausanne

#### **Accès à la plateforme**

**Connectez-vous** avec votre mot de passe UNIL, cliquez sur : « Demandes de stages de médecine UNIL/UNIGE/UNIFRI ».

**Pour débuter la saisie**, cliquez sur « 2025-2026 » puis « Ajouter une demande ».

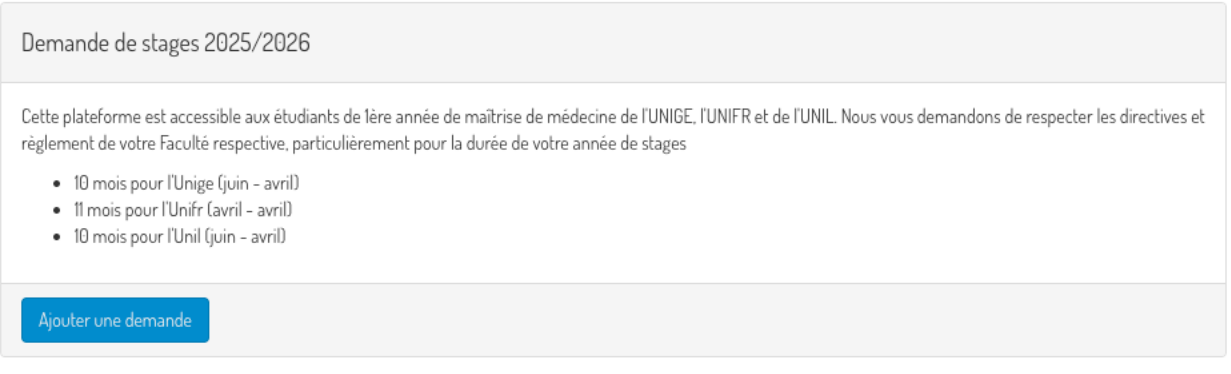

Les différents menus du bandeau (ci-dessous) vous permettent de : bloquer les mois indisponibles, faire la saisie des stages, choisir votre stage préféré et avoir la synthèse de votre programmation.

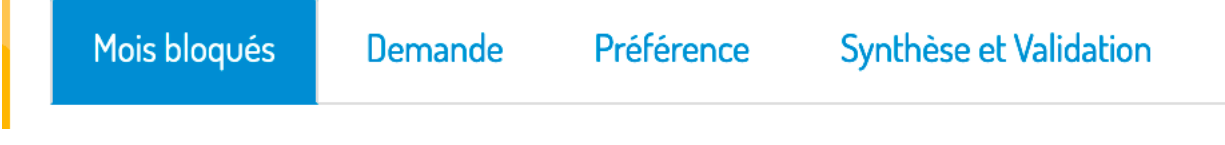

# **Ajouter un stage**

П

Lorsque vous ajoutez un stage +, veuillez inscrire le code du stage manuellement (mettre un espace après l'abréviation du canton), par exemple VD 2.41 (cf. catalogue des stages). Le libellé complet du stage apparaîtra, sélectionnez-le puis cliquez sur enregistrer.

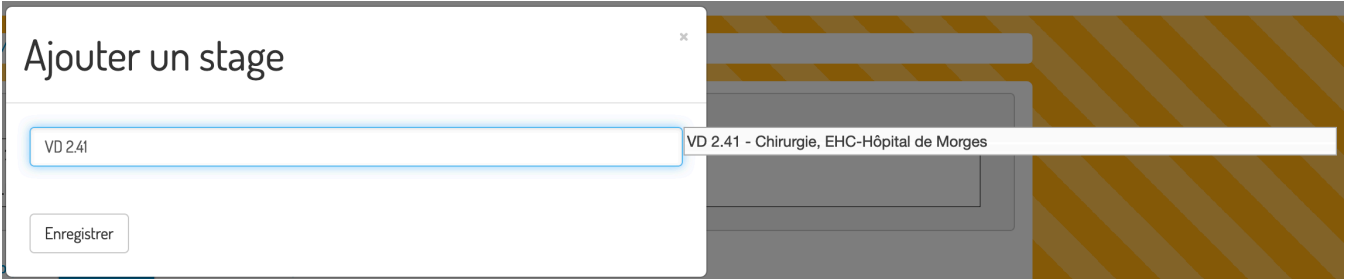

Vous pouvez également faire une recherche par lieu (Morges, HUG, etc.) ou par canton (VD, NE, etc.). Le menu déroulant se limite alors à 50 enregistrements.

Bureau de l'enseignement de l'École de médecine FBM ||||||||||||||||||||||||||||||||||||||||||||||||||||||||||||||||||||||||||||||||||||||||||||||||||||||||||||||||||||| Tél. +41 21 692 50 11 | stages\_med@unil.ch | www.unil.ch/ecoledemedecine

**UNIL** | Université de Lausanne

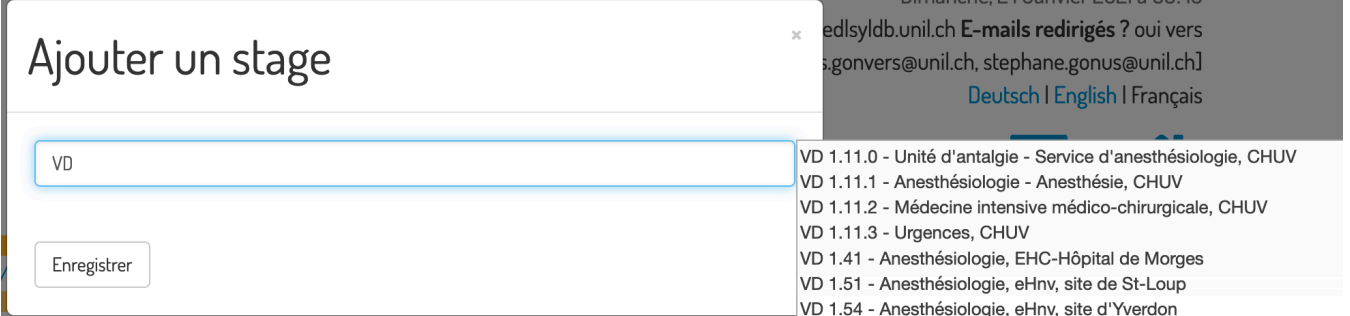

Tant qu'il subsiste un bandeau rose en haut de page, vous ne pouvez pas confirmer votre programmation  $\rightarrow$ veuillez lire les consignes et faire les corrections.

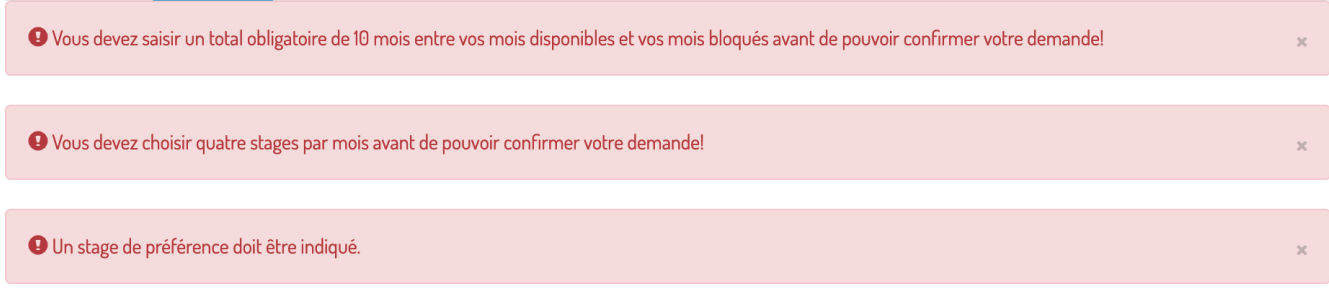

#### **Prolongement d'un stage**

La durée minimum du stage doit être respectée (par exemple la durée minimum du stage VD 2.41 est de 2 mois à vous ne pouvez pas le choisir pour 1 mois seulement). Le programme vous indiquera par un sigle rouge  $(C)$  que vous devez prolonger le stage et par le bandeau rose en haut de page. En cliquant sur le sigle rouge, vous prolongez le stage.

Un sigle bleu ( $\circ$ ) signifie qu'il est possible de prolonger le stage si vous le souhaitez. En cliquant sur le sigle bleu, vous prolongez le stage.

Mes mois demandés

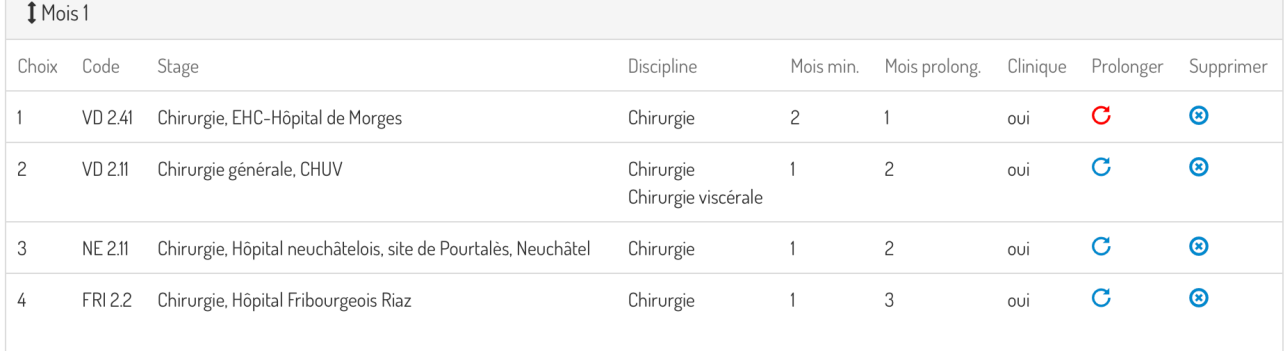

Bureau de l'enseignement de l'École de médecine FBM ||||||||||||||||||||||||||||||||||||||||||||||||||||||||||||||||||||||||||||||||||||||||||||||||||||||||||||||||||||| Tél. +41 21 692 50 11 | stages\_med@unil.ch | www.unil.ch/ecoledemedecine

**UNIL** | Université de Lausanne

## **Changer l'ordre du choix d'un stage**

Cliquez sur le stage que vous voulez déplacer et glissez la sélection jusqu'à la position souhaitée.

## **Stage préféré (menu « Préférence »)**

Vous pouvez par ce menu sélectionner le stage auquel vous tenez le plus. Nous essaierons **dans la mesure du possible** de vous l'attribuer.

## **Ajout d'un mois bloqué**

Les motifs valables sont ceux indiqués dans le menu déroulant.

- Pour le stage hors-catalogue : sous remarque, veuillez indiquer le lieu et la discipline et nous envoyer toute la correspondance y relative.
- Le mois bloqué pour le stage au cabinet de médecin de famille (stage chez le médecin praticien) doit avoir été agréé par le DMF.
- Service militaire/civil, cours de cadre II : veuillez nous faire parvenir le justificatif.

#### **UNE FOIS QU'UN MOIS EST BLOQUE ET QUE VOUS AVEZ CONFIRME VOTRE INSCRIPTION, IL N'EST PLUS POSSIBLE DE LE DEPLACER. C'EST POURQUOI IL FAUT FAIRE LES DEMARCHES BIEN EN AVANCE AVEC LES HOPITAUX OU VOUS DESIREZ EFFECTUER UN STAGE HORS-CATALOGUE.**

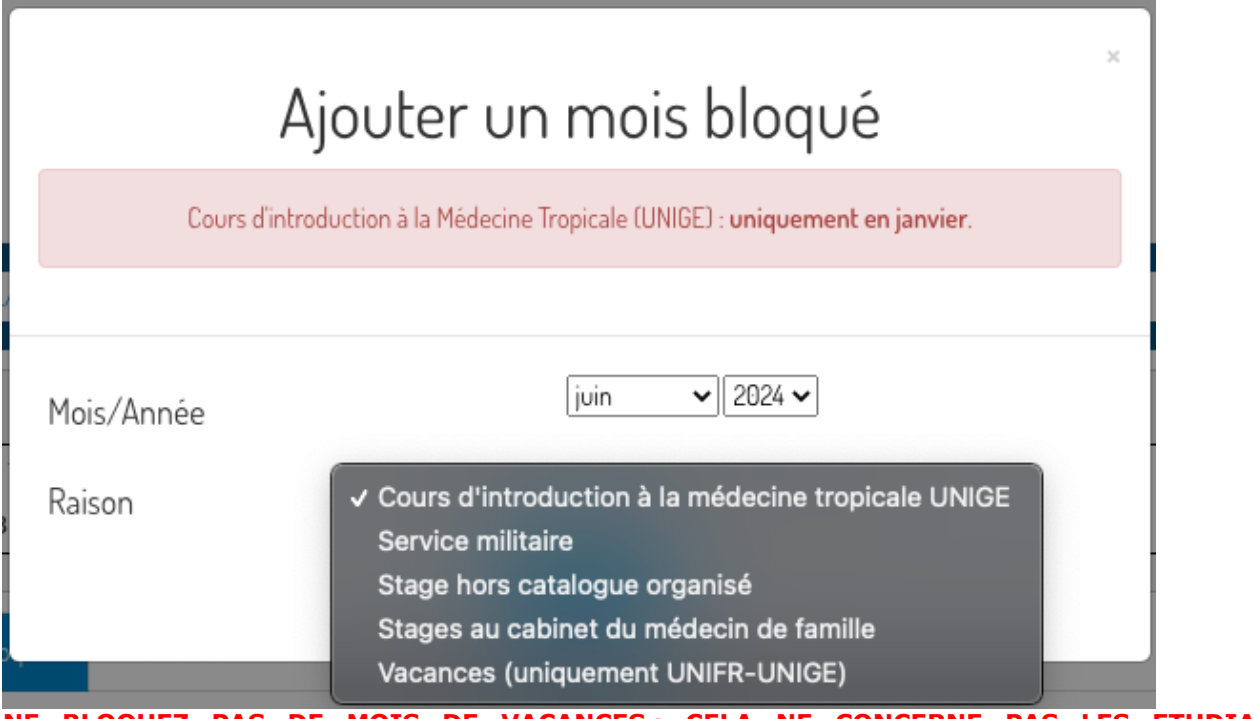

**NE BLOQUEZ PAS DE MOIS DE VACANCES ; CELA NE CONCERNE PAS LES ETUDIANT·E·S LAUSANNOIS·E·S**

Bureau de l'enseignement de l'École de médecine FBM ||||||||||||||||||||||||||||||||||||||||||||||||||||||||||||||||||||||||||||||||||||||||||||||||||||||||||||||||||||| Tél. +41 21 692 50 11 | stages\_med@unil.ch | www.unil.ch/ecoledemedecine

 $\mathcal{U}_{\boldsymbol{m}}$  : **UNIL** | Université de Lausanne

# **Synthèse et validation**

Cet onglet vous permet de confirmer votre programmation de stages, le statut de la demande devient « confirmée ». Des modifications sont possibles jusqu'au 30 avril 2024 23h59.

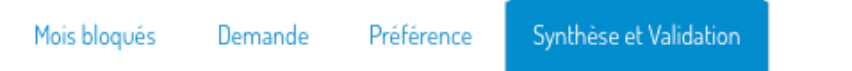

Vous recevrez une confirmation d'inscription par e-mail.

Lausanne, février 2024/rm